Everything Starts From CyCraft

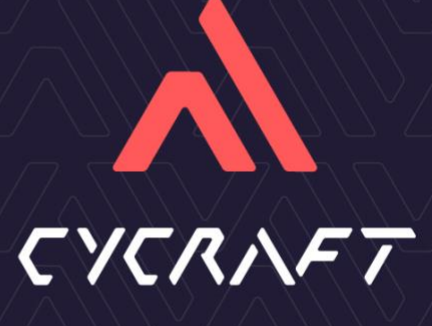

# Prometheus-Decryptor

Prometheus-Decryptor is an project to decrypt files encrypted by Prometheus ransomware.

Command Arguments

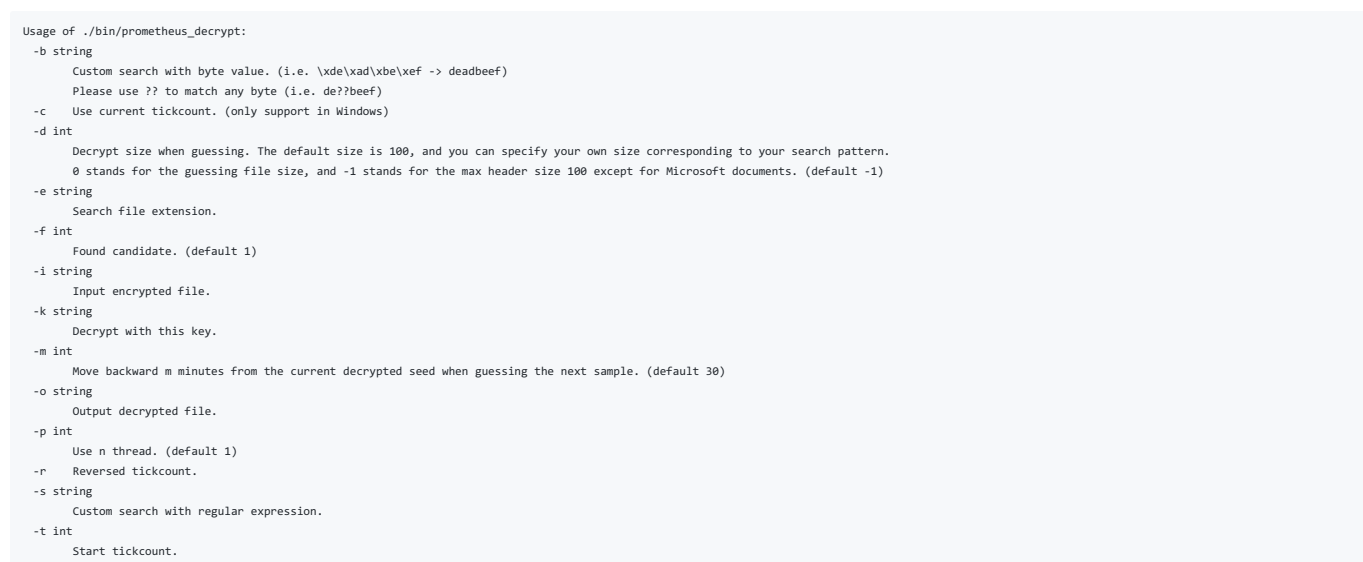

Usage

#### Guess password

Guess the password of a png image from tickcount 0.

./prometheus\_decrypt -i ./sample/CyCraft.png.PROM\[prometheushelp@mail.ch\] -o ./output/CyCraft.png -e png -p 16

In this command, there are 4 arguments: - i: input encrypted file -o: output file - e: search file format - p: thread count

### Reversed Tickcount

Guess the password of a png image from tickcount 100000 in reversed order.

./prometheus\_decrypt -i ./sample/CyCraft.png.PROM\[prometheushelp@mail.ch\] -o ./output/CyCraft.png -e png -p 16 -t 100000 -r

There are 2 additional arguments: - t: start from 100000 - r: reversed order (100000...0)

### Guess from current tickcount (only for Windows)

Guess the password of a png image from the current tickcount in reversed order. This feature is usually used with reversed order.

./prometheus\_decrypt -i ./sample/CyCraft.png.PROM\[prometheushelp@mail.ch\] -o ./output/CyCraft.png -e png -p 16 -c -r

There is an additional argument: - c: start from the current tickcount

## Decrypt (Encrypt) with a key

Decrypt (Encrypt) a file with a provided key.

./prometheus\_decrypt -i ./sample/CyCraft.png.PROM\[prometheushelp@mail.ch\] -o ./output/CyCraft.png -k "+@[%T-mZSh+E[^^i{W:dpwnhdL4<b8D4}]]"

There is an additional argument: - k: provided key

## Guess password with custom format (regular expression)

Guess the password of a text file with a known string "we had another great".

./prometheus\_decrypt -i ./sample/test.txt.enc -o ./output/test.txt -p 16 -s "we had another great" -d 0

There are two additional arguments: - s: regular expression to match the decrypted file - d: the decrypted size when quessing. It's default value is 100. Since the custom search pattern is not limited to first 100 bytes, w

## Guess password with custom format (bytes pattern)

Guess the password of a png file with its header in hex.

./prometheus\_decrypt -i ./sample/CyCraft.png.PROM[prometheushelp@mail.ch] -o ./output/CyCraft.png -p 16 -b '89??4e??0d??1a0a??00' -d 10

There is an additional argument: - b: PNG header in hex format. - The full bytes are "8950 4e47 0d0a 1a0a 0000". - We can use ?? to match any byte. - d: since the pattern is the first 10 bytes of png files, we can specify

Custom search with bytes pattern is much more convenient than regular expression, since there are lots of file format that it can't be performed by visible characters.

## Guess password for a directory

Guess the password of a png file with its header in hex.

```
./prometheus_decrypt -i ./sample -o ./output -p 16 -m 1 -f 2
```
There are two additional arguments:- m: Move backward m minutes from the current decrypted seed when guessing the next sample. (default 30) - Use seed-m\*60\*1000 as the start tickcount. - f: Found candidate. (default 1) - L

Since there are lots of files to decrypt, you can press Ctrl-c to skip the current quessing file.

### **Output**

The output should like this. Since we match the file with magic number, it might be matched even a wrong key is provided. Therefore, we keep the decryption process continued to guess. You can terminate it anytime if you fi

% ./prometheus\_decrypt -i ./sample/test.txt.enc -o ./output/test.txt -p 16 -s "we had another great" Decrypt file with seed 615750, key: +@[%T-mZSh+E[^^i{W:dpwnhdL4<b8D4, path: ./output/615750\_test.txt 2795306...

## GUI

We provide a GUI version for windows users. All features is supported in the GUI version. If you know nothing about programming, please follow the steps below to decrypt your files:

- 
- 
- 
- 1. Choose a file or folder to decrypt.<br>2. Choose the output file name or output folder.<br>3. Select "Use thread" and fill in 2-4 for PC. (Threads usually make the decryption routine faster, but it actually depends on amount

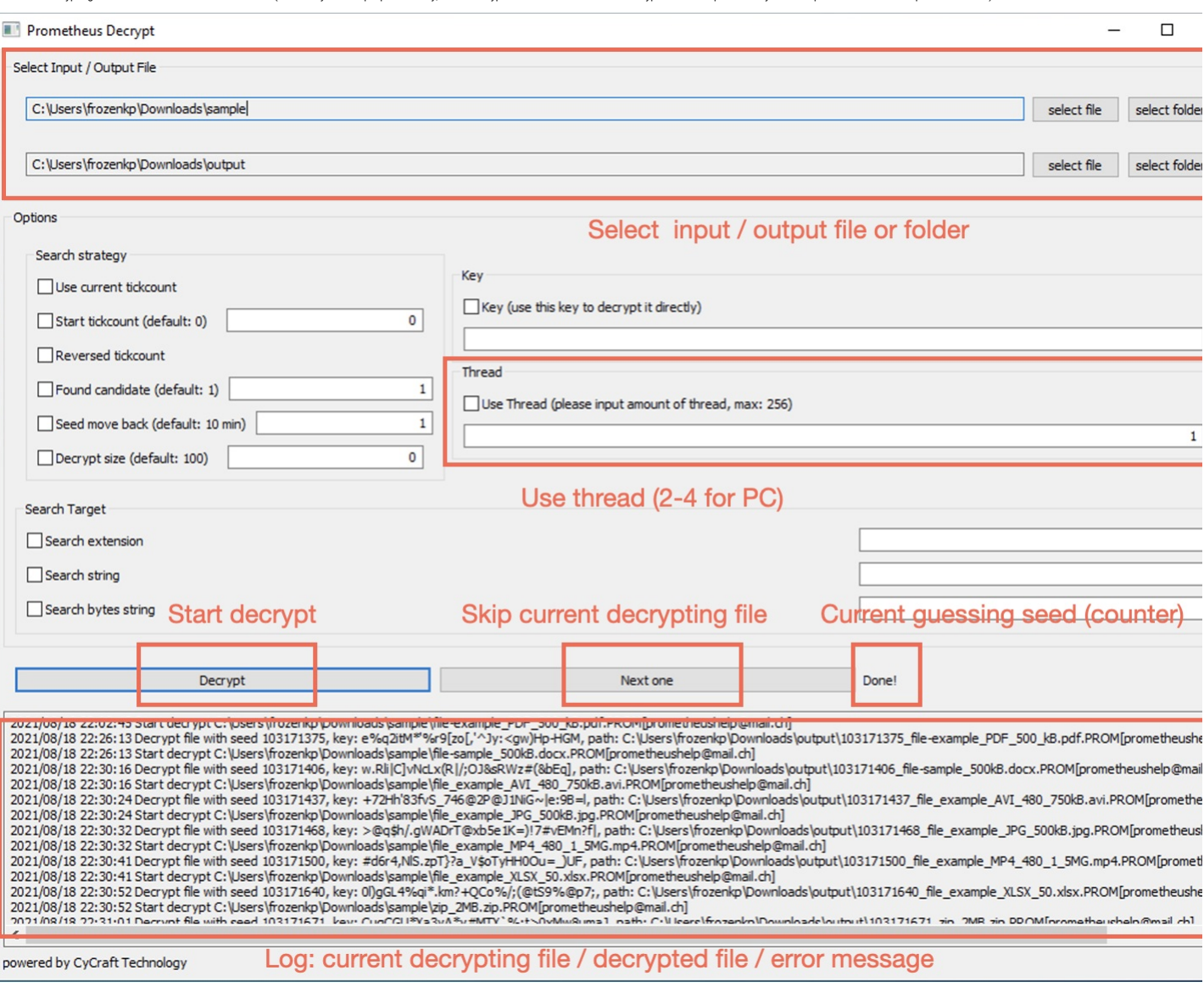

# Build

make win32 # windows 32 bits make win64 # windows 64 bits make linux # linux make win32GUI # windows 32 bits GUI (built on windows) make win64GUI # windows 64 bits GUI (build on windows)

# Supported File Format

We match the magic number with https://github.com/h2non/filetype. Here is the file type we currently support:

## Image

- 
- 
- jpg -image/jpeg png -image/png gif image/gif webp image/webp
- **cr2** image/x-canon-cr2<br>**tif** image/tiff<br>**bmp** image/bmp<br>**heif** image/heif
- 
- 
- 
- 
- jxr image/vnd.ms-photo psd -image/vnd.adobe.photoshop ico -image/vnd.microsoft.icon dwg image/vnd.dwg

# Video

- 
- **mp4** video/mp4<br>**m4v** video/x-m4v<br>**mkv** video/x-matroska<br>**webm** video/webm
- 

## mov - video/quicktime

- **avi** video/x-msvideo<br>**wmv** video/x-ms-wmv<br>**mpg** video/mpeg<br>**flv** video/x-flv
- 
- 
- 3gp video/3gpp

## Audio

- 
- **mid** audio/midi<br>**mp3** audio/mpeg<br>**m4a** audio/m4a
- 
- 
- ogg audio/x-flac<br>**flac** audio/x-Klac<br>**wav** audio/amr<br>**aac** audio/aac
- 

### Archive

- 
- epub -application/epub+zip zip -application/zip tar application/x-tar rar application/vnd.rar gz application/gzip
- 
- 
- 
- **bz2** application/x-bzip2<br>**7z** application/x-7z-compressed<br>**xz** application/x-xz<br>**zstd** application/zstd
- 
- 
- 
- pdf application/pdf exe application/vnd.microsoft.portable-executable swf application/x-shockwave-flash rtf application/rtf
- 
- 
- 
- 
- 
- 
- iso application/x-iso9660-image<br> **eot** application/postscript<br> **ps** application/postscript<br> **ens** application/x-nintendo-nes-rom<br> **ens** application/x-nintendo-nes-rom<br> **crx** application/x-google-chrome-extensio
- 
- ar application/x-unix-archive Z -application/x-compress lz application/x-lzip
- 
- 
- 
- **rpm** application/x-rpm<br>**elf** application/x-executable<br>**dcm** application/dicom

#### Documents

- 
- d**oc** application/msword<br>**docx** application/vnd.openxmlformats-officedocument.wordprocessingml.document<br>**xls** application/vnd.ms-excel<br>**xlsx -** application/vnd.openxmlformats-officedocument.spreadsheetml.sheet
- 
- 
- **ppt** application/vnd.ms-powerpoint<br>**pptx** application/vnd.openxmlformats-officedocument.presentationml.presentation

#### Font

- 
- **woff** application/font-woff<br>**woff2** application/font-woff
- ttf application/font-sfnt otf application/font-sfnt
- 

## Application

- 
- **wasm** application/wasm<br>**dex** application/vnd.android.dex<br>**dey** application/vnd.android.dey
- 

## How it work ?

Prometheus ransomware use salsa20 with a tickcount-based random password to encrypt. The size of the random password is 32 bytes, and every character is visible character. Since the password use tickcount as the key, we ca

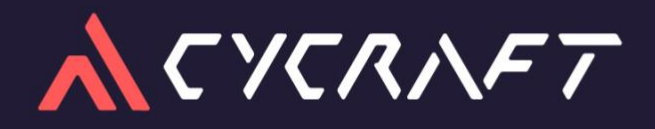

Everything Starts From Security